How to Log In to the Marketing Portal for the First Time

- 1. Go to https://www.fsbmarketing.com/login/
- 2. Click on *Lost Password.*

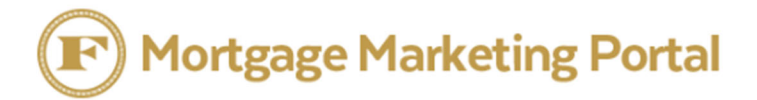

Welcome to the Flanagan State Bank Mortgage Marketing Portal.

USERNAME OR EMAIL ADDRESS

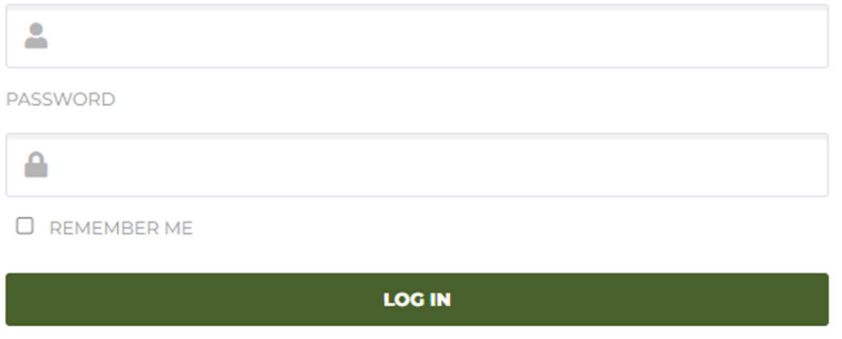

3. Sign in with email username. *Click Reset Password*.

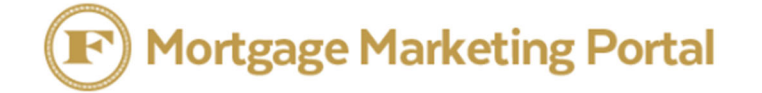

ost Password –

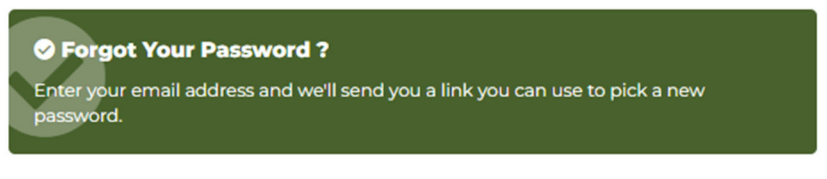

Welcome to the Flanagan State Bank Mortgage Marketing Portal.

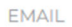

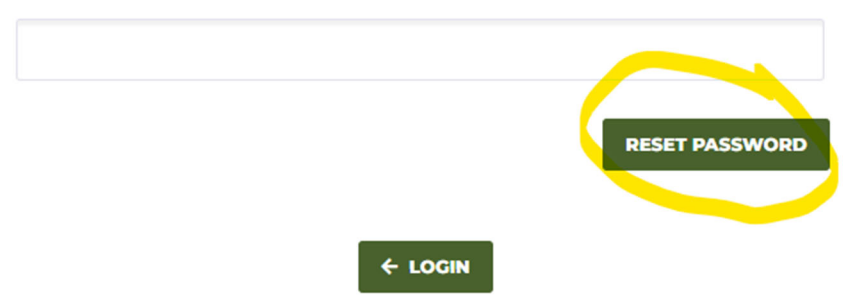

4. Find email from WordPress(possibly in junk folder)- move to inbox to click the link.

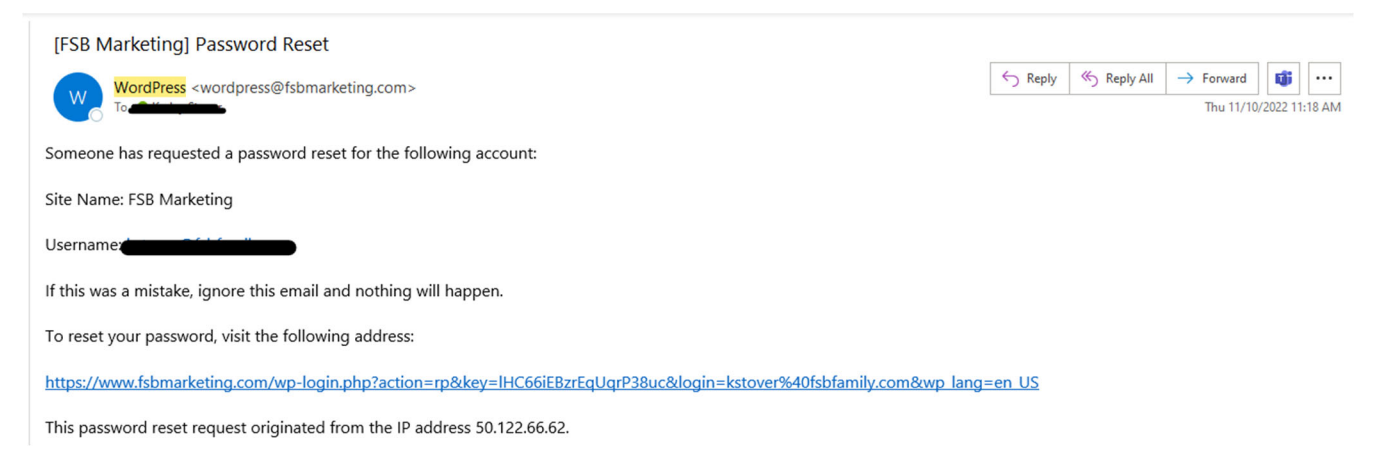

- 5. Create new password.
- 6. Click *Reset Password*.